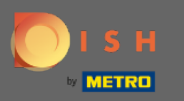

 $\bigcap$ 

Acum vă afați în Panoul de administrare din secțiunea Meniu . Aici puteți crea și edita meniuri existente.

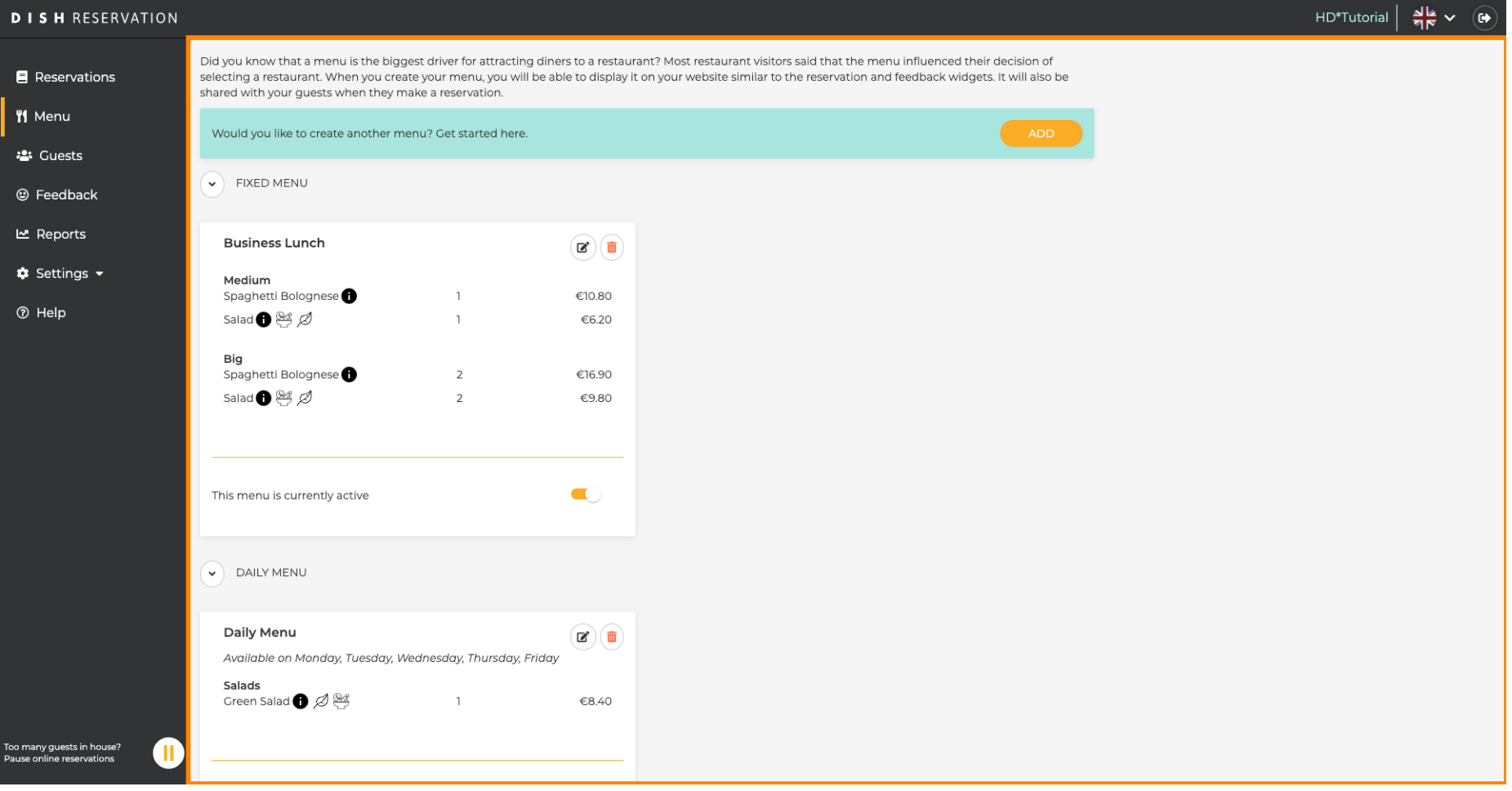

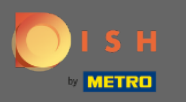

## Faceți clic pe adăugare pentru a adăuga un nou meniu.  $\bigcirc$

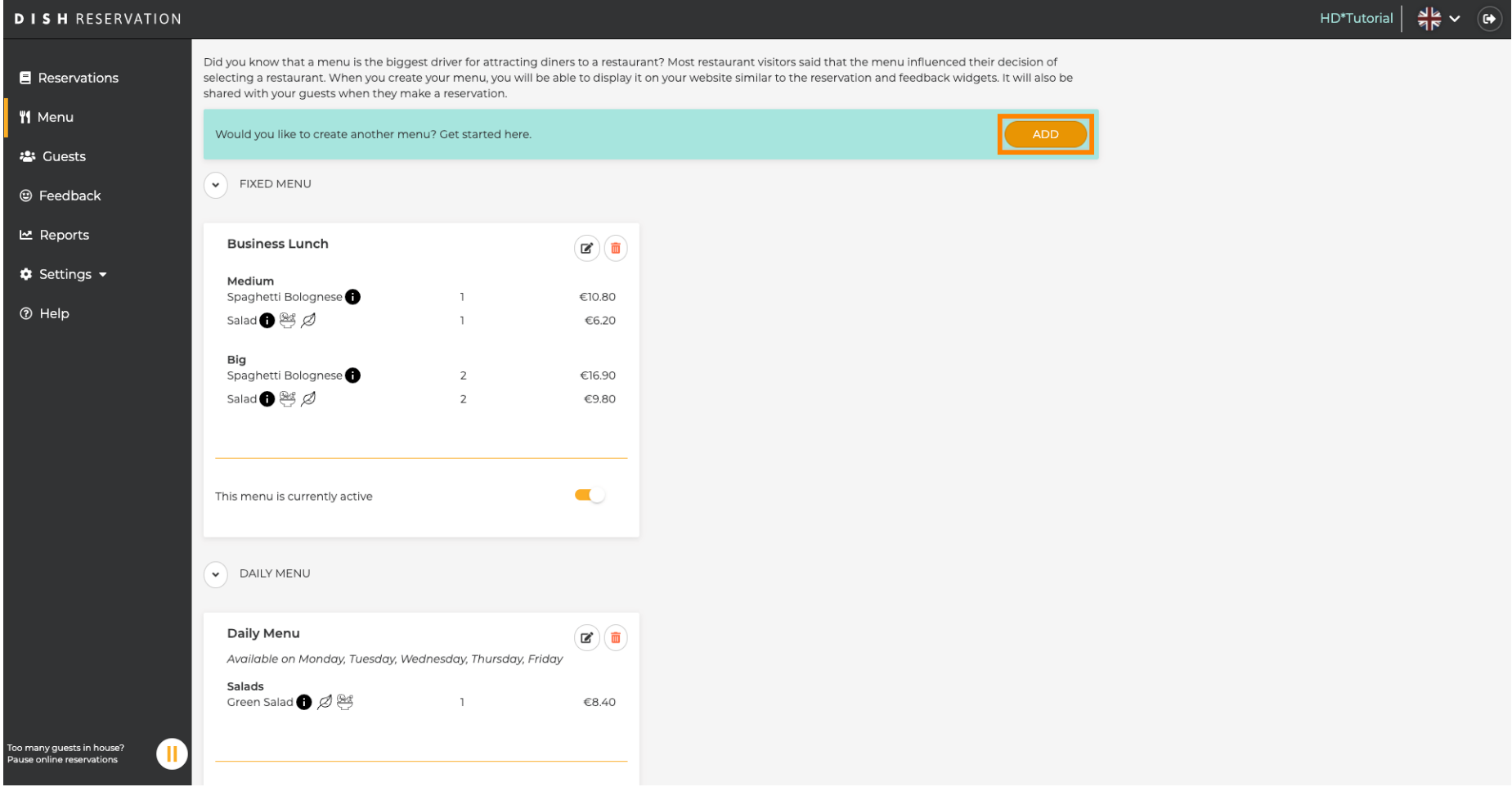

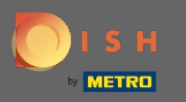

Faceți clic pe Special Menu pentru a-l adăuga, selectați intervalul de timp pentru care se aplică  $\boldsymbol{\Theta}$ meniul și introduceți titlul noului meniu.

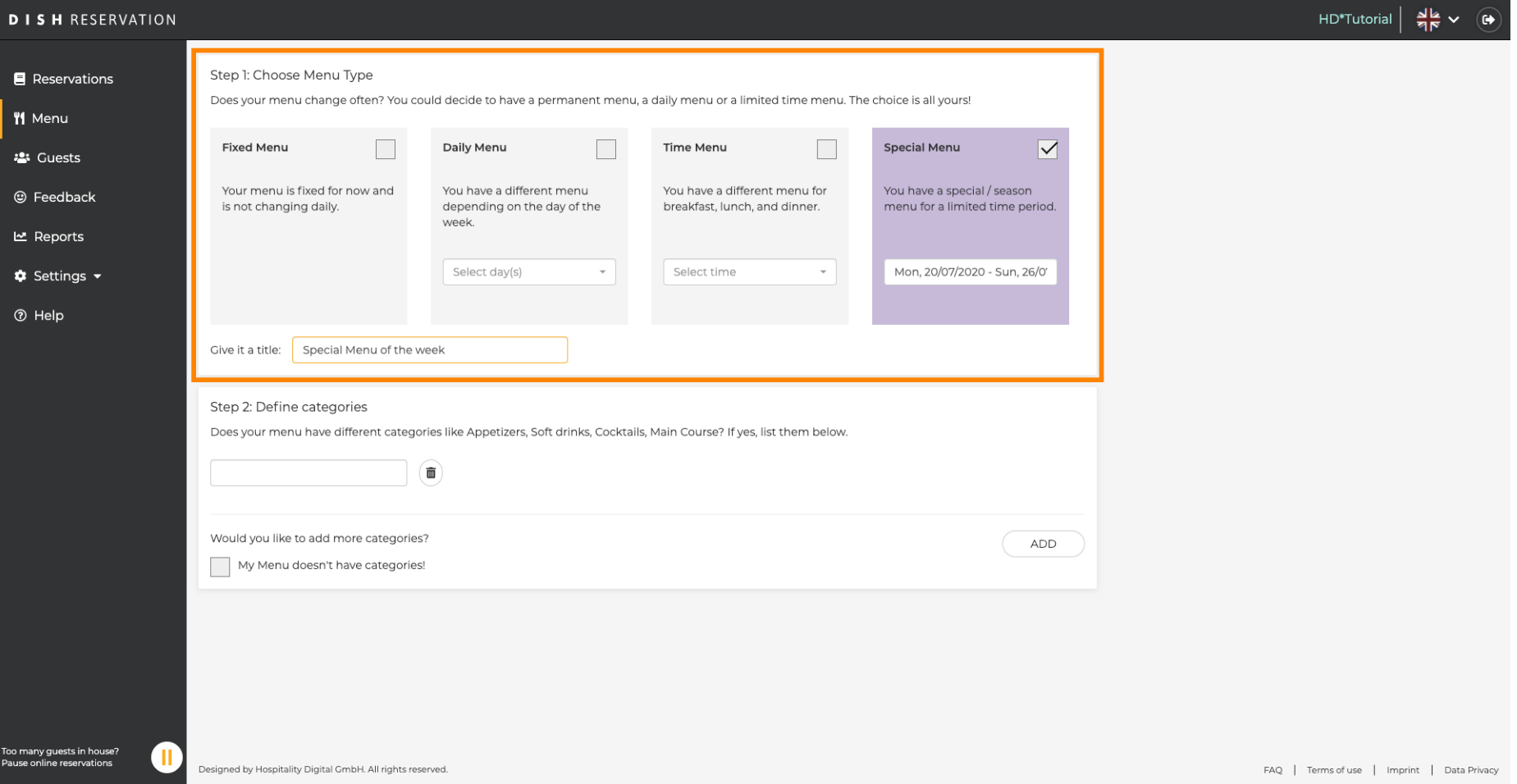

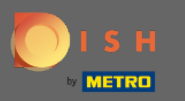

 $\boldsymbol{0}$ 

Sub Definire categorii pot fi adăugate mai multe categorii la noul meniu. Notă: Dacă meniul nu aparține unei categorii, faceți clic pe "Meniul meu nu are categorii!"

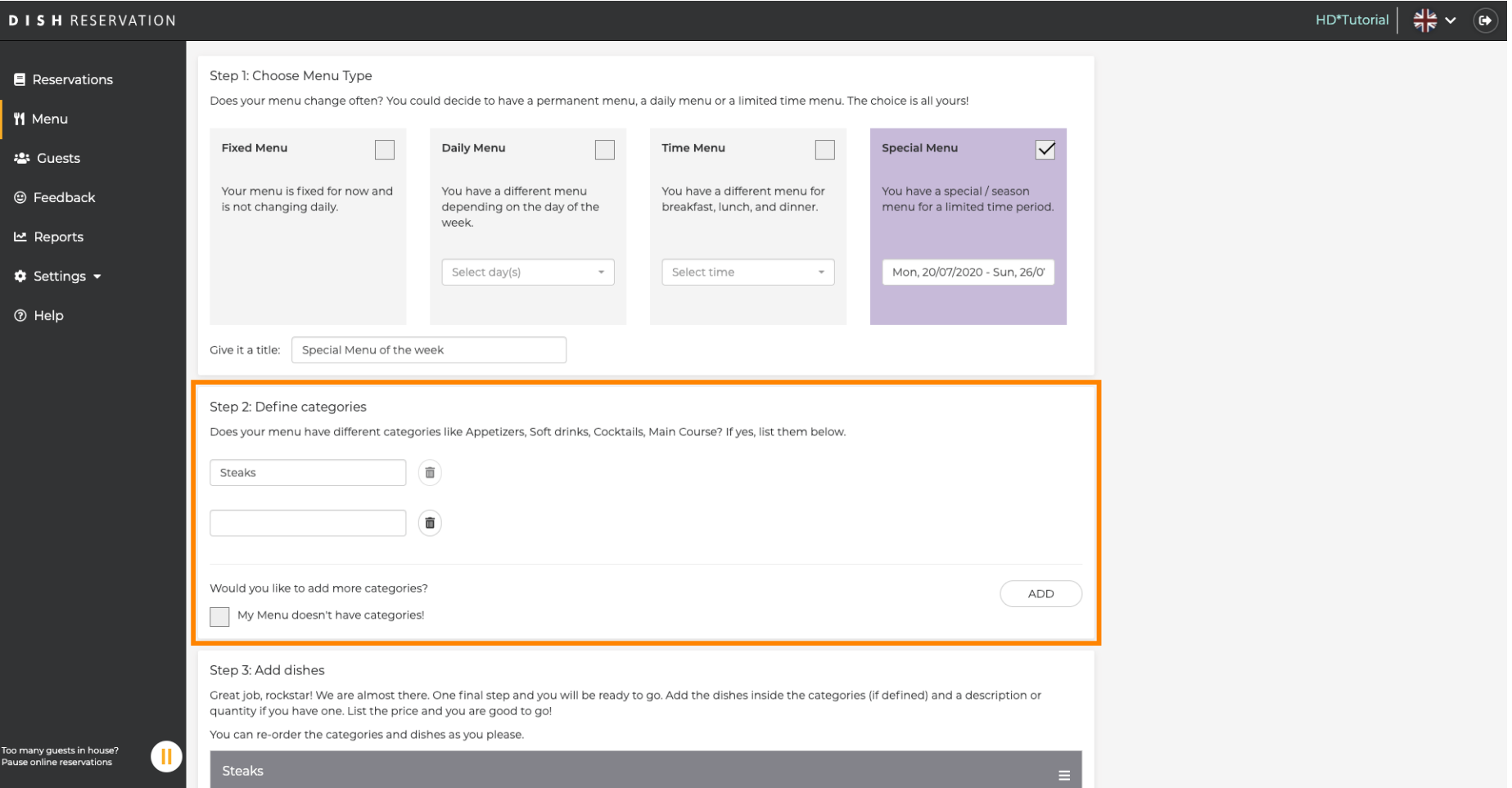

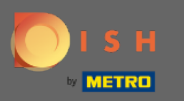

Sub adăugare mâncăruri , adăugați mâncăruri la noul meniu. Introduceți următoarele informații:  $\boldsymbol{0}$ numele preparatului, descrierea preparatului, dieta, cantitatea și prețul.

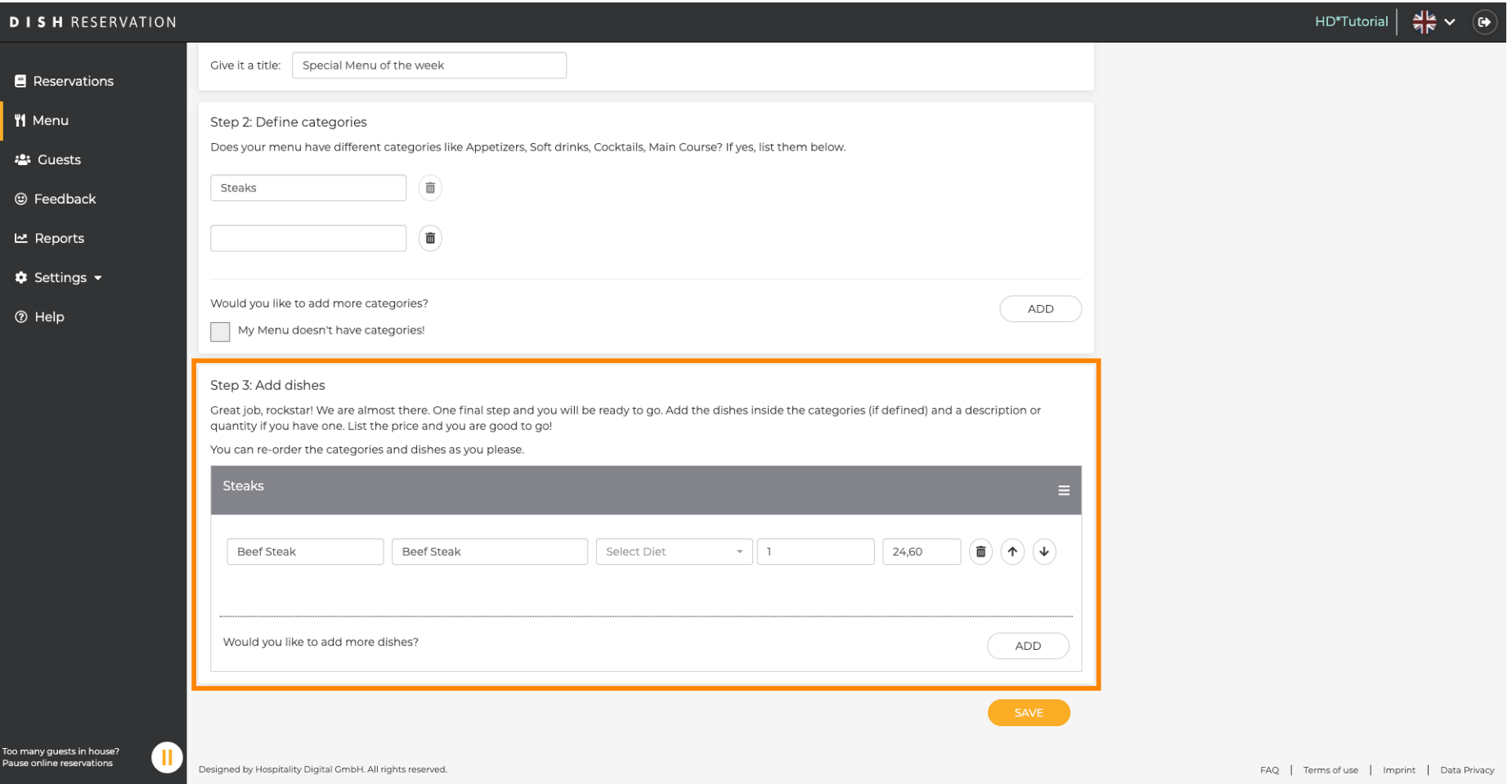

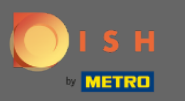

 $\bullet$ 

## Asta e. Esti gata. Faceți clic pe salvare.

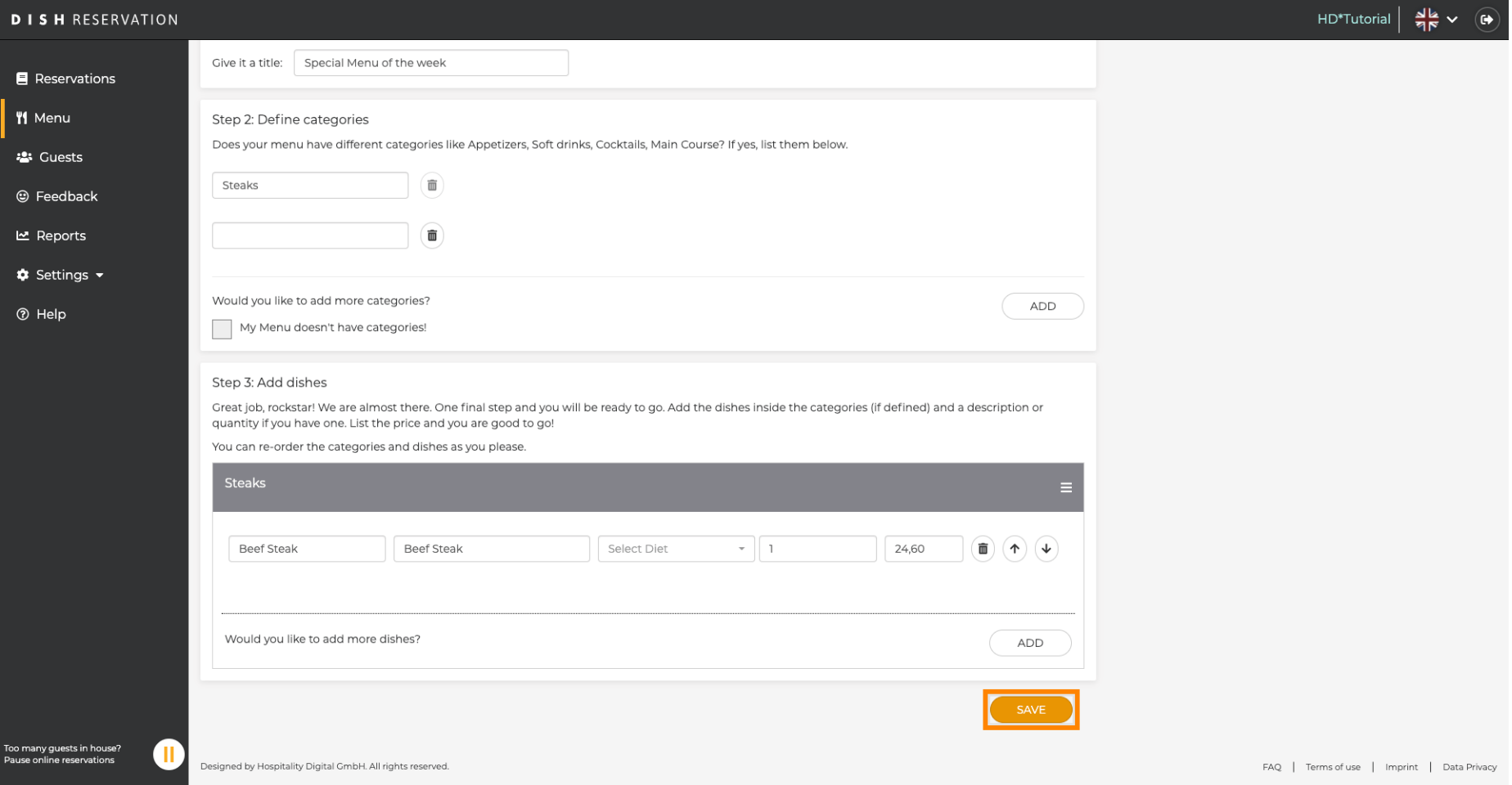

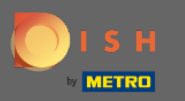

Noul meniu va fi afișat acum pe tabloul de bord. Notă: Meniurile pot fi setate active sau inactive,  $\bigcirc$ ceea ce duce la afșarea lor pentru oaspete sau nu.

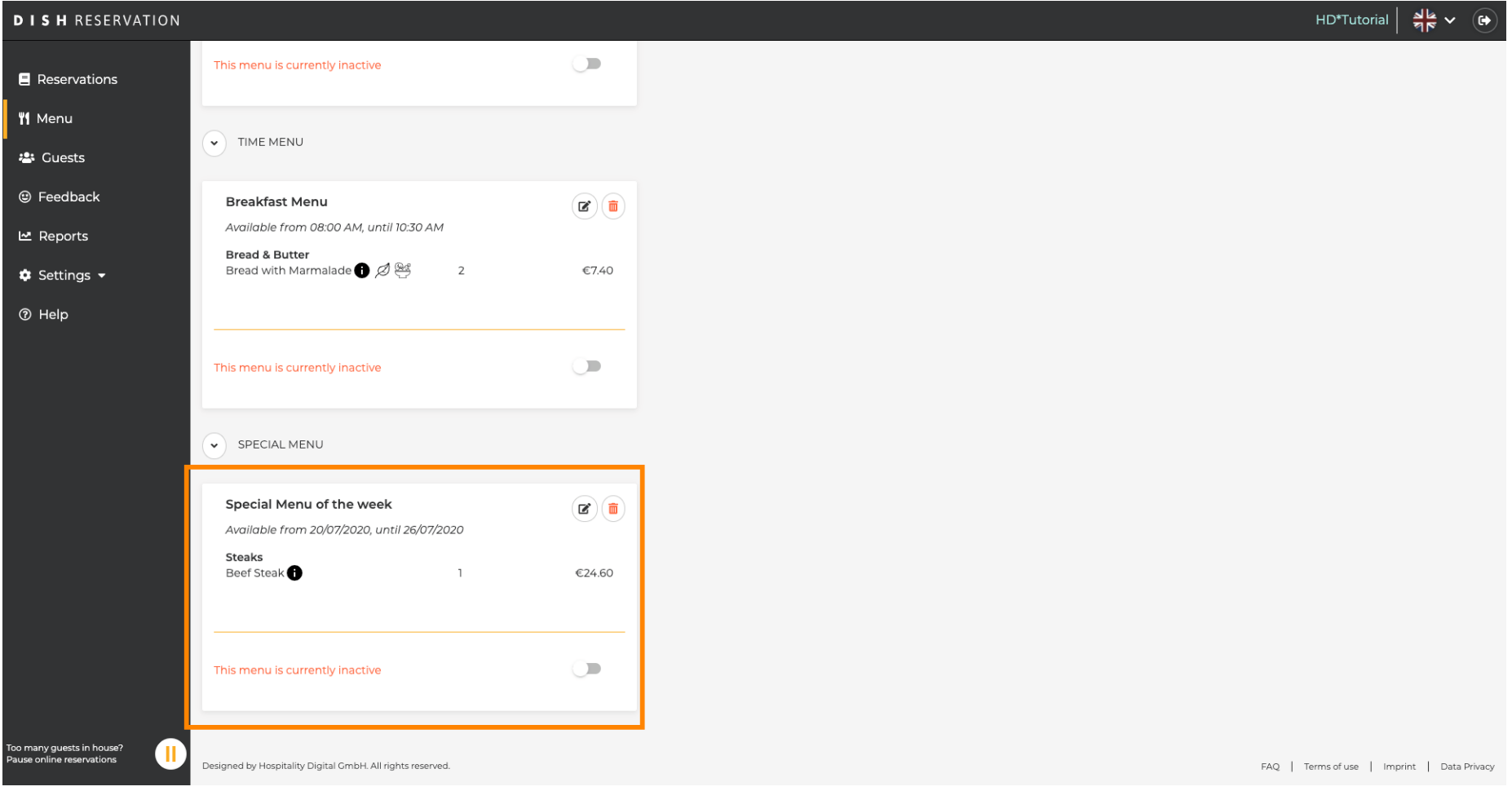